#### **УРОКИ ПО SPIKE PRIME**

By the Makers of EV3Lessons

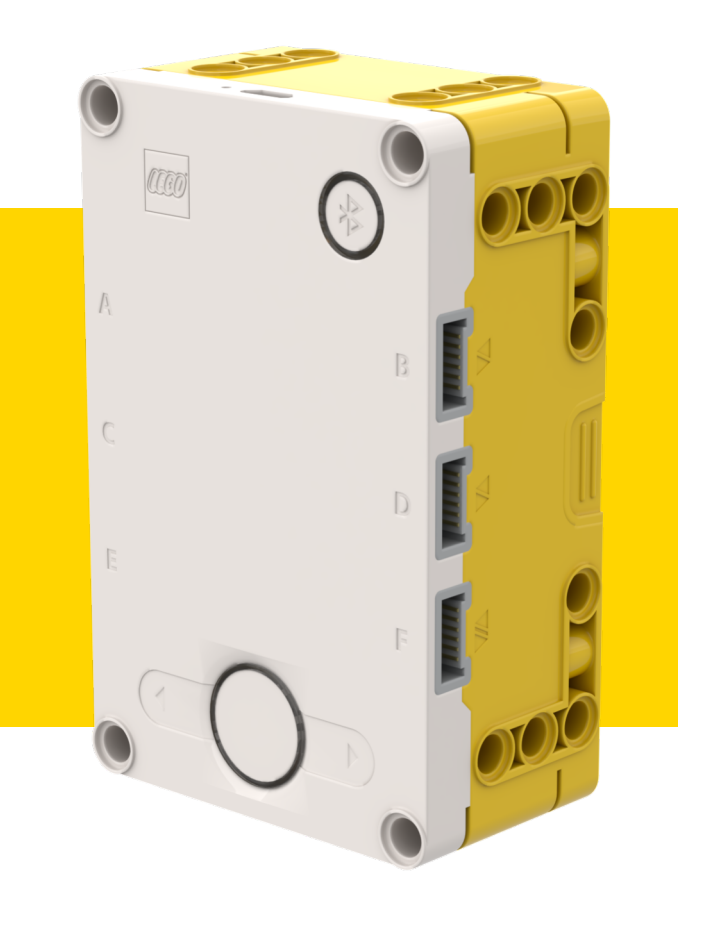

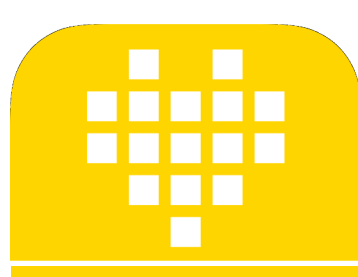

# **ФУНКЦИИ ПОДСВЕТКИ**

#### BY ARVIND SESHAN

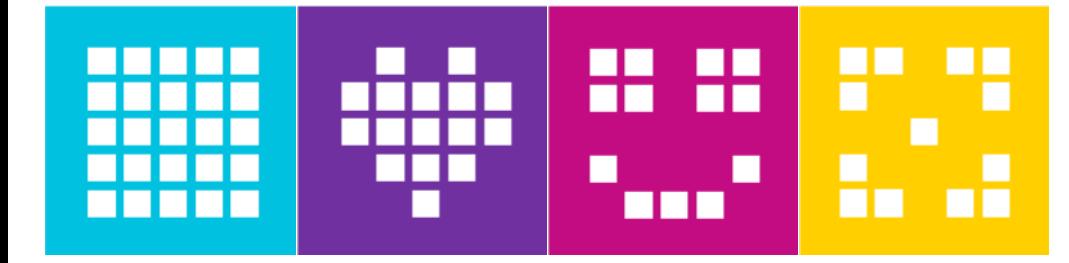

#### **ЦЕЛЬ УРОКА**

- ¢ Узнаем, как управлять светодиодными индикаторами на Хабе.
- ¢ Узнаем, как включить подсветку Датчика Расстояния.
- ¢ Узнаем, как показать значения датчиков на светодиодном дисплее.

#### **УПРАВЛЕНИЕ СВЕТОДИОДНЫМИ ДИСПЛЕЕМ НА ХАБЕ**

- ¢ Вы можете показать определенное изображение на светодиодном дисплее.
- hub.light\_matrix.show\_image(image, brightness=100)
- ¢ Список изображений, которые Вы можете показать есть в Базе знаний.
- ¢ Вы можете также установить яркость определенных пикселей.
- hub.light\_matrix.set\_pixel(x, y, brightness=100)
- ¢ Вы можете написать текст на светодиодном дисплее (с помощью прокрутки). hub.light matrix.write(text)
- ¢ Наконец, Вы можете выключить все пиксели.
- hub.light matrix.off()

## **УПРАВЛЕНИЕ ПОДСВЕТКОЙ ДАТЧИКА РАССТОЯНИЯ**

- ¢ Чтобы использовать Датчик Расстояния, он должен быть инициализирован.
- distance = DistanceSensor('C')
- ¢ Вы можете осветить все сегменты на датчике Расстояния (есть 4 отдельных сегмента).
- light\_up\_all(brightness=100)
- ¢ Вы можете также установить яркость каждого из этих четырех сегментов отдельно.
- light up(right top, left top, right bottom, left bottom)

## **УПРАВЛЕНИЕ ПОДСВЕТКОЙ ЦЕНТРАЛЬНОЙ КНОПКИ**

¢ Вы можете включить подсветку и выбрать цвет.

hub.status\_light.on(color='white')

¢ Белый цвет по умолчанию. Возможны следующие значения.

"azure","black","blue","cyan","green","orange","pink","red","violet","yellow","white"

¢ Вы можете отключить подсветку.

hub.status\_light.off()

## **ЗАДАЧА: ИСПОЛЬЗОВАНИЕ ПОДСВЕТКИ**

- ¢ Напишите «Hello World» на светодиодном дисплее.
- ¢ Покажите Улыбающейся Смайлик в течение 4 секунд.
- ¢ Включите подсветку левого глаза Датчика Расстояния.
- ¢ Измените цвет центральной кнопки Хаба.

Hello World прокрутится на дисплее hub.light\_matrix.write('Hello World') <code>hub.light\_matrix.show\_image('HAPPY')</code>  $\overline{\rm Ha}$  дисплее появится смайлик  ${\tt distance.light\_up(0,~100,~0,~100)}$  Включится подсветка левого глаза Датчика Расстояния distance = DistanceSensor('C') hub.status light.on('violet') Инициализация Датчика Расстояния

Центральная кнопка станет фиолетовой

## **ЗАДАЧА: ПОКАЗ ЗНАЧЕНИЙ ДАТЧИКА**

¢ С какой силой нажимают на Датчик Силы?

¢ Создайте программу в цикле, которая позволяет выводить на светодиодный дисплей с какой силой Вы нажимаете на Датчик Силы.

¢ Покажите результаты в Ньютонах (0-10).

hub.light matrix.write('Hello') force.get force newton()

Эта программа показывает значение Датчика Силы на светодиодном дисплее

force = ForceSensor('F') while True: hub.light matrix.write(force.get force newton()) Инициализация датчика силы Повторение с циклом while

Значение Датчика Силы выводится на дисплей

## **CREDITS**

- This lesson was created by Arvind Seshan for SPIKE Prime Lessons
- ¢ More lessons are available at www.primelessons.org

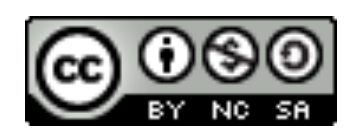

This work is licensed under a Creative Commons Attribution-NonCommercial-ShareAlike 4.0 International License.

Адаптированно и переведено **O**@vladik.bo